# **EzVPN−NEM to FlexVPN Migration Guide**

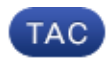

**Document ID: 115950**

Contributed by Praveena Shanubhogue and Atri Basu, Cisco TAC Engineers. Mar 15, 2013

## **Contents**

**Introduction Prerequisites** Requirements Components Used Conventions  **EzVPN versus FlexVPN** EzVPN Model − What Stands Out Tunnel Negotiation  **FlexVPN Remote Access VPN Model** FlexVPN Server IOS FlexVPN Client Authentication Methods Tunnel Negotiation  **Initial Setup** Topology Initial Configuration  **EzVPN to FlexVPN Migration Approach** Migrated Topology Configuration  **FlexVPN Operation Verification** FlexVPN Server FlexVPN Remote  **Related Information Introduction**

This document provides assistance in the migration process from EzVPN (Internet Key Exchange v1 (IKEv1)) setup to FlexVPN (IKEv2) setup with as few issues as possible. Since IKEv2 Remote Access differs from IKEv1 Remote Access in certain ways that make migration a bit difficult, this document helps you choose different design approaches in the migration from the EzVPN model to the FlexVPN Remote Access model.

This document deals with the IOS FlexVPN client or the hardware client, this document does not discuss the software client. For more information on the software client please refer to:

- FlexVPN: IKEv2 with Built−in Windows Client and Certificate Authentication
- FlexVPN and Anyconnect IKEv2 Client Configuration Example
- FlexVPN Deployment: AnyConnect IKEv2 Remote Access with EAP−MD5

# **Prerequisites**

### **Requirements**

Cisco recommends that you have knowledge of these topics:

- IKEv2
- Cisco FlexVPN
- Cisco AnyConnect Secure Mobility Client
- Cisco VPN Client

## **Components Used**

This document is not restricted to specific software and hardware versions.

The information in this document was created from the devices in a specific lab environment. All of the devices used in this document started with a cleared (default) configuration. If your network is live, make sure that you understand the potential impact of any command.

## **Conventions**

Refer to Cisco Technical Tips Conventions for more information on document conventions.

# **EzVPN versus FlexVPN**

## **EzVPN Model − What Stands Out**

As the name suggests, the objective of EzVPN is to make VPN configuration on the remote clients easy. In order to achieve this, the client is configured with minimal details needed to contact the correct EzVPN server, also known as the client profile.

### **Tunnel Negotiation**

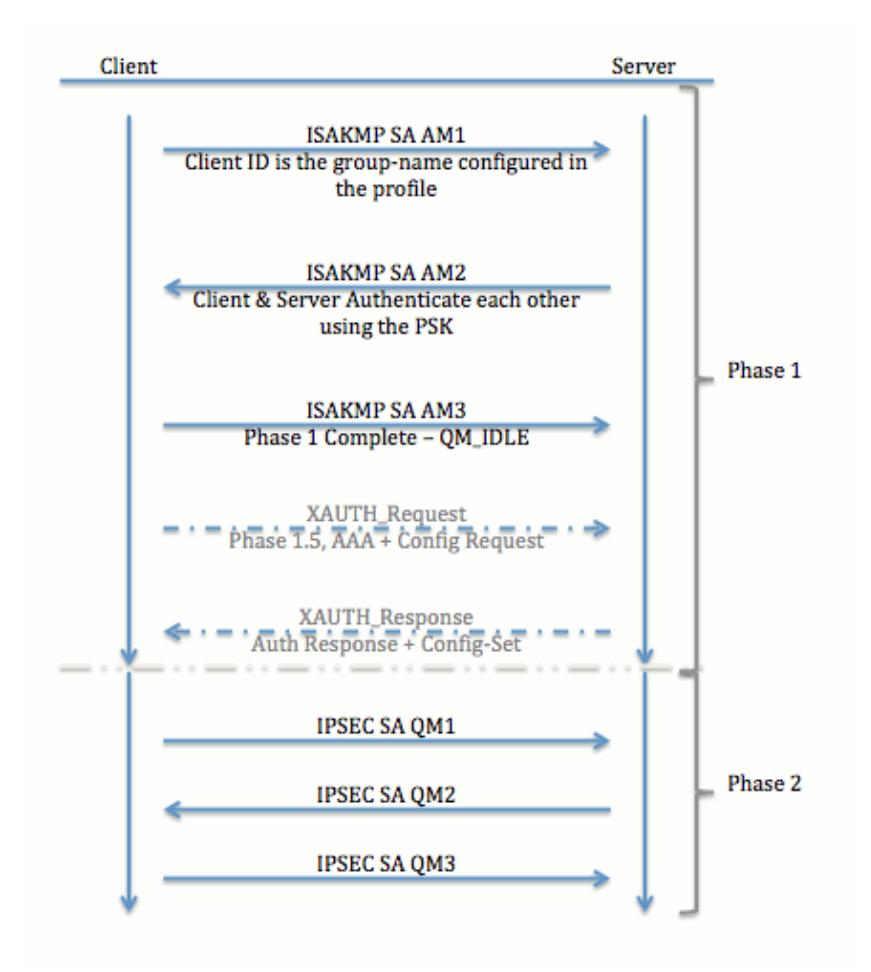

# **FlexVPN Remote Access VPN Model**

## **FlexVPN Server**

An important difference between normal FlexVPN and a FlexVPN Remote Access setup is that the server needs to authenticate itself to the FlexVPN clients through the use of the pre−shared keys and certificates (RSA−SIG) method only. FlexVPN allows you to decide which authentication methods the initiator and responder uses, independent of each other. In other words, they can be the same or they can be different. However, when it comes to FlexVPN Remote Access, the server does not have a choice.

### **IOS FlexVPN Client Authentication Methods**

The client supports the these authentication methods:

- **RSA−SIG** Digital Certificate Authentication.
- **Pre−Share** Pre−Shared Key (PSK) Authentication.
- **Extensible Authentication Protocol (EAP)** − EAP Authentication. EAP−Support for IOS FlexVPN client was added in 15.2(3)T.

Supported EAP methods by the IOS FlexVPN client include:

- ♦ Extensible Authentication Protocol−Message Digest 5 (EAP−MD5),
- Extensible Authentication Protocol−Microsoft Challenge Handshake Authentication Protocol ♦ Version 2 (EAP−MSCHAPv2), and
- ♦ Extensible Authentication Protocol−Generic Token Card (EAP−GTC).

This document only describes the use of RSA−SIG authentication, for these reasons:

- Scalable Each client is given a certificate, and on the server, a generic part of client identity is authenticated against it.
- Secure More secure than a wildcard PSK (in case of local authorization). Although, in the case of AAA (authentication, authorization, and accounting) authorization, it is easier to write separate PSKs based on mangled IKE Identity.

The FlexVPN client configuration shown in this document might seem little exhaustive compared to EasyVPN client. This is because the configuration includes some parts of the configuration that do not need to be configured by the user due to smart defaults. Smart defaults is the term used to refer to the pre−configured or default configuration for various things like the proposal, policy, IPSec transform set, and so on. And unlike IKEv1 default values, IKEv2 smart default values are strong. For example, it makes use of Advanced Encryption Standard (AES−256), Secure Hash Algorithm (SHA−512), and Group−5 in the proposals, and so forth.

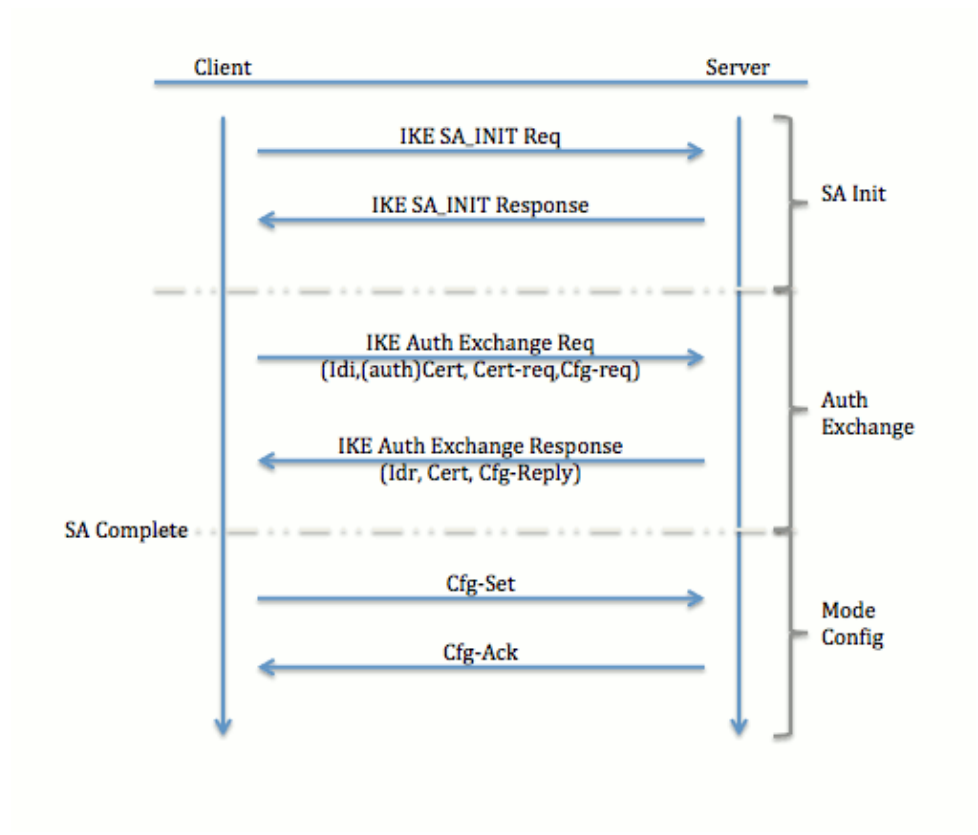

## **Tunnel Negotiation**

For more information on the exchange of packets for an IKEv2 exchange, refer to IKEv2 Packet Exchange and Protocol Level Debugging.

## **Initial Setup**

**Topology**

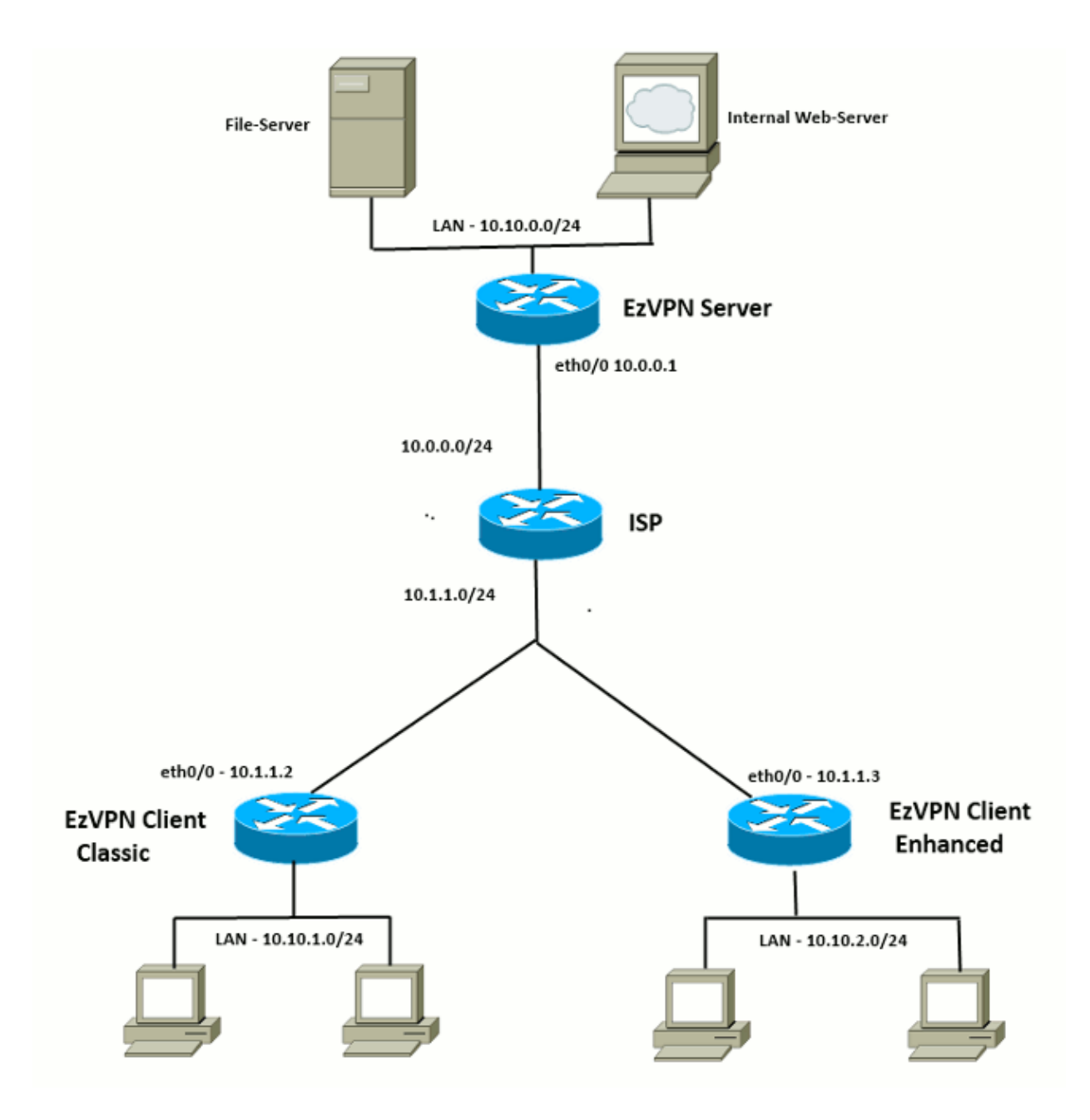

### **Initial Configuration**

#### **EzVPN Hub − dVTI Based**

```
!! AAA Config for EzVPN clients. We are using Local AAA Server.
aaa new−model
aaa authentication login default local
aaa authorization network default local 
!! ISAKMP Policy
crypto isakmp policy 1
 encr 3des
 authentication pre−share
 group 2
!! ISAKMP On−Demand Keep−Alive 
crypto isakmp keepalive 10 2
!! EzVPN Split ACL
access−list 101 permit ip 10.10.0.0 0.0.0.255 any
```

```
!! EzVPN Client Group Configuration. This is what holds all the config attributes
crypto isakmp client configuration group cisco
 key cisco
 dns 6.0.0.2
 wins 7.0.0.1
 domain cisco.com
 acl 101
 save−password
!! ISAKMP Profile. This ties Client IKE identity to AAA. 
!! And since this is dVTI setup, ISAKMP Profile tells the IOS
!! from which Virtual−Template (VT1) to clone the Virtual Access interfaces 
crypto isakmp profile vi
   match identity group cisco
   client authentication list default
    isakmp authorization list default
    virtual−template 1
!! IPSec Transform Set. 
crypto ipsec transform−set set esp−3des esp−sha−hmac 
!! IPSec Profile. This ties Transform set and ISAKMP Profile together.
crypto ipsec profile vi
 set transform−set set 
 set isakmp−profile vi
!! The loopback interface. And virtual−template borrows the address from here.
interface Loopback0
 ip address 10.10.10.1 255.255.255.252
!! dVTI interface.
interface Virtual−Template1 type tunnel
 ip unnumbered Loopback0
  tunnel mode ipsec ipv4
  tunnel protection ipsec profile vi
```
#### **EzVPN Client − Classic (No VTI)**

```
!! ISAKMP On−Demand Keep−Alive 
crypto isakmp keepalive 10 2
!! EzVPN Client − Group Name and The key (as configured on the Server), 
!! Peer address and XAUTH config go here.
crypto ipsec client ezvpn ez
 connect auto
 group cisco key cisco
 local−address Ethernet0/0
 mode network−extension
 peer 10.0.0.1
 username cisco password cisco
 xauth userid mode local
!! EzVPn outside interface − i.e. WAN interface
interface Ethernet0/0
 ip address 10.1.1.2 255.255.255.0
 crypto ipsec client ezvpn ez
!! EzVPN inside interface
!! Traffic sourced from this LAN is sent over established Tunnel
interface Ethernet0/1
 ip address 10.10.1.1 255.255.255.0
 crypto ipsec client ezvpn ez inside
```
#### **EzVPN Client − Enhanced (VTI−based)**

```
!! VTI − 
interface Virtual−Template1 type tunnel
 no ip address
 tunnel mode ipsec ipv4
!! ISAKMP On−Demand Keep−Alive 
crypto isakmp keepalive 10 2
!! EzVPN Client − Group Name and The key (as configured on the Server),
!! Peer address and XAUTH config go here.
!! Also this config says which Virtual Template to use.
crypto ipsec client ezvpn ez
 connect auto
 group cisco key cisco
 local−address Ethernet0/0
 mode network−extension
 peer 10.0.0.1
 virtual−interface 1
 username cisco password cisco
 xauth userid mode local
!! EzVPn outside interface − WAN interface
interface Ethernet0/0
 ip address 10.1.1.3 255.255.255.0
 crypto ipsec client ezvpn ez
!! EzVPN inside interface −
!! Traffic sourced from this LAN is sent over established Tunnel
interface Ethernet0/1
 ip address 10.10.2.1 255.255.255.0
 crypto ipsec client ezvpn ez inside
```
## **EzVPN to FlexVPN Migration Approach**

The server that acts as an EzVPN server can also act as a FlexVPN server as long as it supports IKEv2 Remote Access configuration. For a full IKEv2 configuration support, anything above IOS v15.2(3)T is recommended. In these examples 15.2(4)M1 has been used.

There are two possible approaches:

- 1. Setup EzVPN server as FlexVPN server, then migrate the EzVPN clients to Flex configuration.
- 2. Setup a different router as a FlexVPN server. EzVPN clients and migrated FlexVPN clients continue to communicate through the creation of a connection between the FlexVPN server and the EzVPN server.

This document describes the second approach and uses a new spoke (for instance, Spoke3), as the FlexVPN client. This spoke can be used as a reference in order to migrate other clients in the future.

#### **Migration Steps**

Note that when you migrate from an EzVPN spoke to a FlexVPN spoke, you can choose to load **FlexVPN config** on the EzVPN spoke. However, throughout the cut−over, you might need an out−of−band (non−VPN) management access to the box.

### **Migrated Topology**

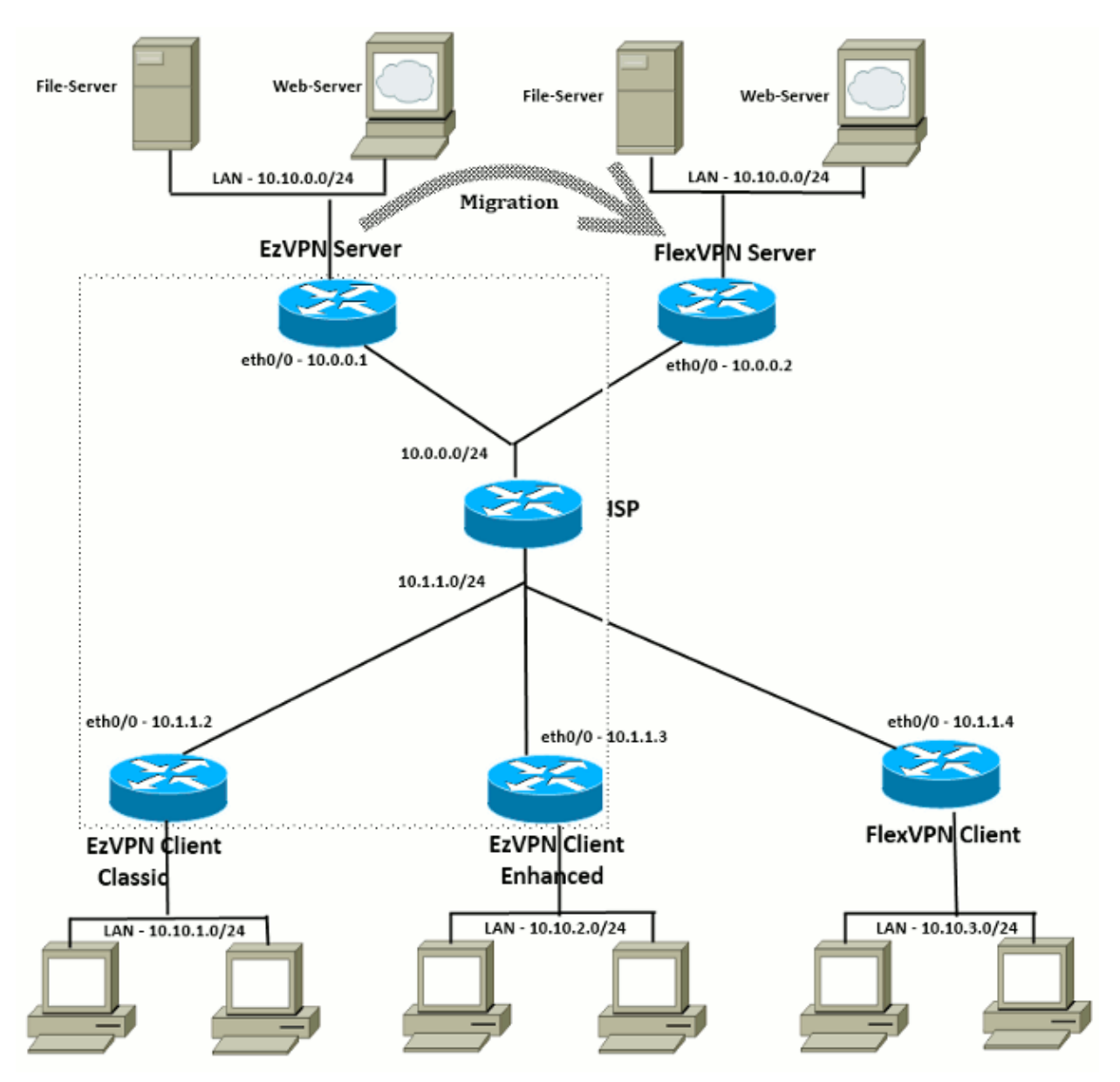

### **Configuration**

#### **FlexVPN Hub**

```
!! AAA Authorization done Locally
aaa new−model
aaa authorization network Flex local 
!! PKI TrustPoint to Sign and Validate Certificates.
!! Contains Identity Certificate and CA Certificate
crypto pki trustpoint FlexServer
 enrollment terminal
 revocation−check none
 rsakeypair FlexServer
 subject−name CN=flexserver.cisco.com,OU=FlexVPN
!! Access−list used in Config−Reply in order to push routes
access−list 1 permit 10.10.0.0 0.0.0.255
!! IKEv2 Authorization done locally. Used in Config−Set.
```

```
crypto ikev2 authorization policy FlexClient−Author 
 def−domain cisco.com
 route set interface
 route set access−list 1
!! IKEv2 Proposal. Optional Config. Smart−Default takes care of this.
crypto ikev2 proposal FlexClient−Proposal 
 encryption aes−cbc−128 aes−cbc−192 3des
 integrity sha256 sha512 sha1
 group 5 2
!! If IKEv2 Proposal was left out default, then IKEv2 Policy can be left out too.
!! Ties Proposal to Peer address/fvrf
crypto ikev2 policy FlexClient−Policy 
 match fvrf any
 proposal FlexClient−Proposal
!! IKEv2 Profile. This is the main Part
!! Clients are configured to send their FQDN. And we match the domain 'cisco.com'
!! We are sending 'flexserver.cisco.com' as the fqdn identity.
!! Local and Remote authentication is RSA−SIG
!! Authorization (config−reply) is done locally with the user−name
!! 'FlexClient−Author'
!! This whole profile is tied to Virtual−Template 1 
crypto ikev2 profile FlexClient−Profile
 match identity remote fqdn domain cisco.com
 identity local fqdn flexserver.cisco.com
 authentication remote rsa−sig
 authentication local rsa−sig
 pki trustpoint FlexServer
 aaa authorization group cert list Flex FlexClient−Author
 virtual−template 1
!! IPSec Transform set. Optional Config, since Smart Default takes care of this.
crypto ipsec transform−set ESP−AES−SHA1 esp−aes esp−sha−hmac 
!! IPSec Profile ties default/Configured transform set with the IKEv2 Profile
crypto ipsec profile FlexClient−IPSec
 set transform−set ESP−AES−SHA1 
 set ikev2−profile FlexClient−Profile
!! Loopback interface lends ip address to Virtual−template and 
!! eventually to Virtual−Access interfaces spawned.
interface Loopback0
 ip address 10.10.10.1 255.255.255.252
!! The IKEv2 enabled Virtual−Template 
interface Virtual−Template1 type tunnel
 ip unnumbered Loopback0
 tunnel protection ipsec profile FlexClient−IPSec
!! WAN interface
interface Ethernet0/0
 ip address 10.0.0.2 255.255.255.0
!! LAN interfaces
interface Ethernet0/1
 ip address 10.10.0.1 255.255.255.0
```
#### **Note about Server Certificates**

Key Usage (KU) defines the purpose or the intended usage of the public key. Enhanced/Extended Key Usage (EKU) refines the key usage. FlexVPN requires that the server certificate has an EKU of **server auth** (OID = 1.3.6.1.5.5.7.3.1 ) with the KU attributes of **Digital Signature** and **Key Encipherment** in order for the certificate to be accepted by the client.

```
FlexServer#show crypto pki certificates verbose
Certificate
   Status: Available
   Version: 3
  Certificate Serial Number (hex): 09
  Certificate Usage: General Purpose
   Issuer: 
    l=lal−bagh
   c = IN o=Cisco
     ou=TAC
    cn=Praveen
   Subject:
    Name: flexserver.cisco.com
     ou=FlexVPN
    cn=flexserver.cisco.com
   CRL Distribution Points: 
     http://10.48.67.33:80/Praveen/Praveen.crl
<snip>
   Signature Algorithm: MD5 with RSA Encryption
   Fingerprint MD5: F3646C9B 1CC26A81 C3CB2034 061302AA 
  Fingerprint SHA1: 7E9E99D4 B66C70E3 CBA8C4DB DD94629C 023EEBE7 
  X509v3 extensions:
     X509v3 Key Usage: E0000000
       Digital Signature
       Non Repudiation
       Key Encipherment
<snip>
     Authority Info Access:
     Extended Key Usage:
         Client Auth
         Server Auth
  Associated Trustpoints: FlexServer 
   Storage: nvram:lal−bagh#9.cer
  Key Label: FlexServer
  Key storage device: private config
```
CA Certificate <snip>

#### **FlexVPN Client Configuration**

```
!! AAA Authorization done Locally
aaa new−model
aaa authorization network Flex local
!! PKI TrustPoint to Sign and Validate Certificates.
!! Contains Identity Certificate and CA Certificate
crypto pki trustpoint Spoke3−Flex
 enrollment terminal
 revocation−check none
 subject−name CN=spoke3.cisco.com,OU=FlexVPN
 rsakeypair Spoke3−Flex
!! Access−list used in Config−Set in order to push routes
access−list 1 permit 10.10.3.0 0.0.0.255
!! IKEv2 Authorization done locally. Used in Config−Set.
crypto ikev2 authorization policy FlexClient−Author 
 route set interface
 route set access−list 1
```

```
crypto ikev2 proposal FlexClient−Proposal 
  encryption aes−cbc−128 aes−cbc−192 3des
 integrity sha256 sha512 sha1
 group 5 2
!! If IKEv2 Proposal was left out default, then IKEv2 Policy can be left out too.
!! Ties Proposal to Peer address/fvrf
crypto ikev2 policy FlexClient−Policy 
 match fvrf any
 proposal FlexClient−Proposal
!! IKEv2 Profile. This is the main Part
!! Server is configured to send its FQDN type IKE−ID, 
!! and we match the domain 'cisco.com'
!! (If the IKE−ID type is DN (extracted from the certificate),
!! we will need a certificate map)
!! We are sending 'spoke3.cisco.com' as the IKE−identity of type fqdn.
!! Local and Remote authentication is RSA−SIG
!! Authorization (config−set) is done locally using the user−name filter
!! 'FlexClient−Author'
crypto ikev2 profile FlexClient−Profile
 match identity remote fqdn flexserver.cisco.com
 identity local fqdn spoke3.cisco.com
 authentication remote rsa−sig
 authentication local rsa−sig
 pki trustpoint Spoke3−Flex
 aaa authorization group cert list Flex FlexClient−Author
!! IPSec Transform set. Optional Config, since Smart Default takes care of this.
crypto ipsec transform−set ESP−AES−SHA1 esp−aes esp−sha−hmac 
!! IPSec Profile ties the transform set with the IKEv2 Profile
crypto ipsec profile FlexClient−IPSec
 set transform−set ESP−AES−SHA1 
 set ikev2−profile FlexClient−Profile
!! FlexVPN Client Tunnel interface. 
!! If IP−Address of the tunnel is negotiated,
!! FlexVPN server is capable of assigning an IP through Config−Set 
interface Tunnel0
 ip unnumbered Ethernet0/1
  tunnel source Ethernet0/0
  tunnel destination dynamic
 tunnel protection ipsec profile FlexClient−IPSec
!! Final FlexVPN client Part. 
!! Multiple backup Peer and/or Multiple Tunnel source interfaces can be configured
crypto ikev2 client flexvpn FlexClient
  peer 1 10.0.0.2
  client connect Tunnel0
!! WAN interface
interface Ethernet0/0
 ip address 10.1.1.4 255.255.255.248
!! LAN Interface
interface Ethernet0/1
 ip address 10.10.3.1 255.255.255.0
```
#### **Note about Client Certificates**

FlexVPN requires that the client certificate has an EKU of **Client Auth** (OID = 1.3.6.1.5.5.7.3.2 ) with the KU attributes of **Digital Signature** and **Key Encipherment** in order for the certificate to be accepted by the server.

```
Spoke3#show crypto pki certificates verbose
Certificate
   Status: Available
   Version: 3
  Certificate Serial Number (hex): 08
  Certificate Usage: General Purpose
   Issuer: 
    l=lal−bagh
   c = IN o=Cisco
     ou=TAC
    cn=Praveen
   Subject:
    Name: spoke3.cisco.com
    ou=FlexVPN
    cn=spoke3.cisco.com
  <snip>
   Subject Key Info:
    Public Key Algorithm: rsaEncryption
     RSA Public Key: (1024 bit)
   Signature Algorithm: MD5 with RSA Encryption
  Fingerprint MD5: 2381D319 906177E1 F45019BC 61059BD5 
  Fingerprint SHA1: D81FD705 653547F2 D0916710 E6B096A1 23F6C467 
  X509v3 extensions:
     X509v3 Key Usage: E0000000
       Digital Signature
       Non Repudiation
       Key Encipherment
  <snip>
     Extended Key Usage:
        Client Auth
         Server Auth
  Associated Trustpoints: Spoke3−Flex 
   Storage: nvram:lal−bagh#8.cer
  Key Label: Spoke3−Flex
  Key storage device: private config
```
CA Certificate <snip>

### **FlexVPN Operation Verification**

### **FlexVPN Server**

FlexServer#**show crypto ikev2 session** IPv4 Crypto IKEv2 Session Session−id:5, Status:UP−ACTIVE, IKE count:1, CHILD count:1 Tunnel−id Local Remote fvrf/ivrf Status 1 10.0.0.2/500 10.1.1.4/500 none/none READY Encr: AES−CBC, keysize: 192, Hash: SHA512, DH Grp:5, Auth sign: RSA, Auth verify: RSA Life/Active Time: 86400/7199 sec Child sa: local selector 10.0.0.2/0 − 10.0.0.2/65535 remote selector 10.1.1.4/0 − 10.1.1.4/65535 ESP spi in/out: 0xA9571C00/0x822DDAAD

FlexServer#**show crypto ikev2 session detailed**

```
Session−id:5, Status:UP−ACTIVE, IKE count:1, CHILD count:1
Tunnel−id Local Remote fvrf/ivrf Status 
1 10.0.0.2/500 10.1.1.4/500 none/none READY 
    Encr: AES−CBC, keysize: 192, Hash: SHA512, DH Grp:5, Auth sign: RSA, Auth verify: 
   RSA
    Life/Active Time: 86400/7244 sec
    CE id: 1016, Session−id: 5
    Status Description: Negotiation done
    Local spi: 648921093349609A Remote spi: 1C2FFF727C8EA465
    Local id: flexserver.cisco.com
   Remote id: spoke3.cisco.com<br>Local req msg id: 2
                                    Remote req msg id: 5
   Local next msg id: 2 Remote next msg id: 5
   Local req queued: 2 Remote req queued: 5<br>
Local window: 5 Remote window: 5
   Local window: 5 5 Remote window:
    DPD configured for 0 seconds, retry 0
    NAT−T is not detected 
    Cisco Trust Security SGT is disabled
    Initiator of SA : No
    Remote subnets:
    10.10.3.0 255.255.255.0
  Child sa: local selector 10.0.0.2/0 − 10.0.0.2/65535
            remote selector 10.1.1.4/0 − 10.1.1.4/65535
        ESP spi in/out: 0xA9571C00/0x822DDAAD 
        AH spi in/out: 0x0/0x0 
        CPI in/out: 0x0/0x0 
        Encr: AES−CBC, keysize: 128, esp_hmac: SHA96
        ah_hmac: None, comp: IPCOMP_NONE, mode transport
FlexServer#show ip route static
      10.0.0.0/8 is variably subnetted, 9 subnets, 4 masks
S 10.10.3.0/30 is directly connected, Virtual−Access1
FlexServer#ping 10.10.3.1 repeat 100
Type escape sequence to abort.
Sending 100, 100−byte ICMP Echos to 10.10.3.1, timeout is 2 seconds:
!!!!!!!!!!!!!!!!!!!!!!!!!!!!!!!!!!!!!!!!!!!!!!!!!!!!!!!!!!!!!!!!!!!!!!
!!!!!!!!!!!!!!!!!!!!!!!!!!!!!!
Success rate is 100 percent (100/100), round−trip min/avg/max = 1/5/13 ms
FlexServer#show crypto ipsec sa | I ident|caps|spi
 local ident (addr/mask/prot/port): (10.0.0.2/255.255.255.255/47/0)
 remote ident (addr/mask/prot/port): (10.1.1.4/255.255.255.255/47/0)
  #pkts encaps: 205, #pkts encrypt: 205, #pkts digest: 205
  #pkts decaps: 200, #pkts decrypt: 200, #pkts verify: 200
   current outbound spi: 0x822DDAAD(2184043181)
    spi: 0xA9571C00(2841058304)
    spi: 0x822DDAAD(2184043181)
```
### **FlexVPN Remote**

Spoke3#**show crypto ikev2 session** IPv4 Crypto IKEv2 Session Session−id:4, Status:UP−ACTIVE, IKE count:1, CHILD count:1 1 10.1.1.4/500 10.0.0.2/500 none/none READY Encr: AES−CBC, keysize: 192, Hash: SHA512, DH Grp:5, Auth sign: RSA, Auth verify: RSA Life/Active Time: 86400/7621 sec Child sa: local selector 10.1.1.4/0 − 10.1.1.4/65535 remote selector 10.0.0.2/0 − 10.0.0.2/65535 ESP spi in/out: 0x822DDAAD/0xA9571C00 Spoke3#**show crypto ikev2 session detailed** IPv4 Crypto IKEv2 Session Session−id:4, Status:UP−ACTIVE, IKE count:1, CHILD count:1 Tunnel−id Local Remote fvrf/ivrf Status 1 10.1.1.4/500 10.0.0.2/500 none/none READY Encr: AES−CBC, keysize: 192, Hash: SHA512, DH Grp:5, Auth sign: RSA, Auth verify: RSA Life/Active Time: 86400/7612 sec CE id: 1016, Session−id: 4 Status Description: Negotiation done Local spi: 1C2FFF727C8EA465 Remote spi: 648921093349609A Local id: spoke3.cisco.com Remote id: flexserver.cisco.com Local req msg id: 5 Remote req msg id: 2 Local next msg id: 5 Remote next msg id: 2 Local req queued: 5 Remote req queued: 2 Local window: 5 5 Remote window: 5 DPD configured for 0 seconds, retry 0 NAT−T is not detected Cisco Trust Security SGT is disabled Initiator of SA : Yes Default Domain: cisco.com Remote subnets: 10.10.10.1 255.255.255.255 10.10.0.0 255.255.255.0 Child sa: local selector 10.1.1.4/0 − 10.1.1.4/65535 remote selector 10.0.0.2/0 − 10.0.0.2/65535 ESP spi in/out: 0x822DDAAD/0xA9571C00 AH spi in/out: 0x0/0x0 CPI in/out: 0x0/0x0 Encr: AES−CBC, keysize: 128, esp\_hmac: SHA96 ah\_hmac: None, comp: IPCOMP\_NONE, mode transport Spoke3#ping 10.10.0.1 repeat 100 Type escape sequence to abort. Sending 100, 100−byte ICMP Echos to 10.10.0.1, timeout is 2 seconds: !!!!!!!!!!!!!!!!!!!!!!!!!!!!!!!!!!!!!!!!!!!!!!!!!!!!!!!!!!!!!!!!!!!!!! !!!!!!!!!!!!!!!!!!!!!!!!!!!!!! Success rate is 100 percent (100/100), round−trip min/avg/max = 1/5/12 ms Spoke3#**show crypto ipsec sa | I ident|caps|spi** local ident (addr/mask/prot/port): (10.1.1.4/255.255.255.255/47/0) remote ident (addr/mask/prot/port): (10.0.0.2/255.255.255.255/47/0) #pkts encaps: 300, #pkts encrypt: 300, #pkts digest: 300 #pkts decaps: 309, #pkts decrypt: 309, #pkts verify: 309 current outbound spi: 0xA9571C00(2841058304) spi: 0x822DDAAD(2184043181) spi: 0xA9571C00(2841058304)

## **Related Information**

- **FlexVPN: IKEv2 with Built−in Windows Client and Certificate Authentication TechNote**
- **FlexVPN and Anyconnect IKEv2 Client Configuration Example TechNote**
- **FlexVPN Deployment: AnyConnect IKEv2 Remote Access with EAP−MD5 TechNote**
- **IKEv2 Packet Exchange and Protocol Level Debugging TechNote**
- **Cisco FlexVPN**
- **IPSec Negotiation/IKE Protocols**
- **Cisco AnyConnect Secure Mobility Client**
- **Cisco VPN Client**
- **Technical Support & Documentation − Cisco Systems**

Contacts & Feedback | Help | Site Map

© 2014 − 2015 Cisco Systems, Inc. All rights reserved. Terms & Conditions | Privacy Statement | Cookie Policy | Trademarks of Cisco Systems, Inc.

Updated: Mar 15, 2013 Document ID: 115950